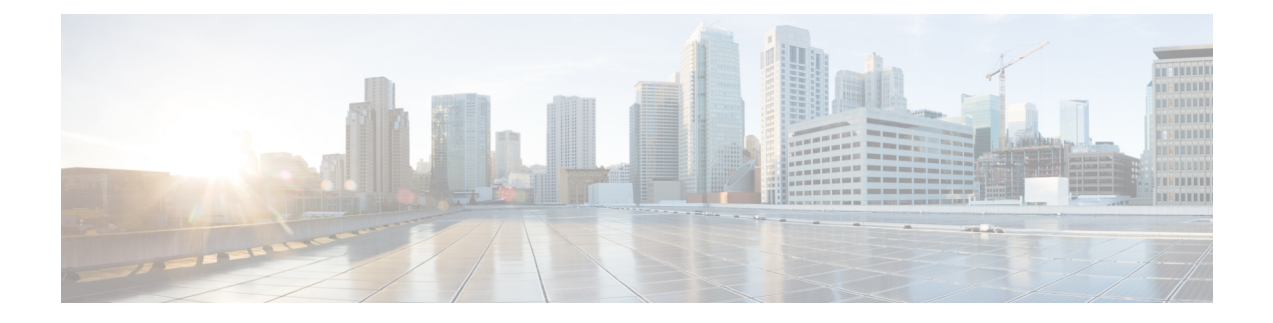

# **Cisco UCS Servers**

- Server [Management,](#page-0-0) on page 1
- [Equipment](#page-0-1) Policies, on page 1
- Power [Control](#page-5-0) Policy, on page 6
- Inventory [Management,](#page-7-0) on page 8

# <span id="page-0-0"></span>**Server Management**

With global policies, global server pools and firmware management in Cisco UCS Central, you can manage general and complex server deployments for the following servers in your registered UCS domains:

- Cisco UCS B-Series Blade Servers
- Cisco UCS C-Series Rack-Mount Servers
- Cisco UCS Mini

# <span id="page-0-1"></span>**Equipment Policies**

Equipment policies allow you to tune your servers and other equipment to suit your requirements. Equipment policies can only be set at the domain group level, and apply to all servers in that domain group.

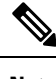

**Note** Equipment policies are not included in service profiles.

# **Configuring the Chassis/FEX Discovery Policy**

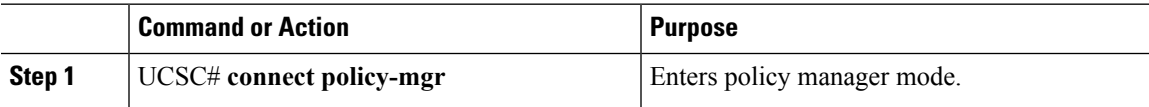

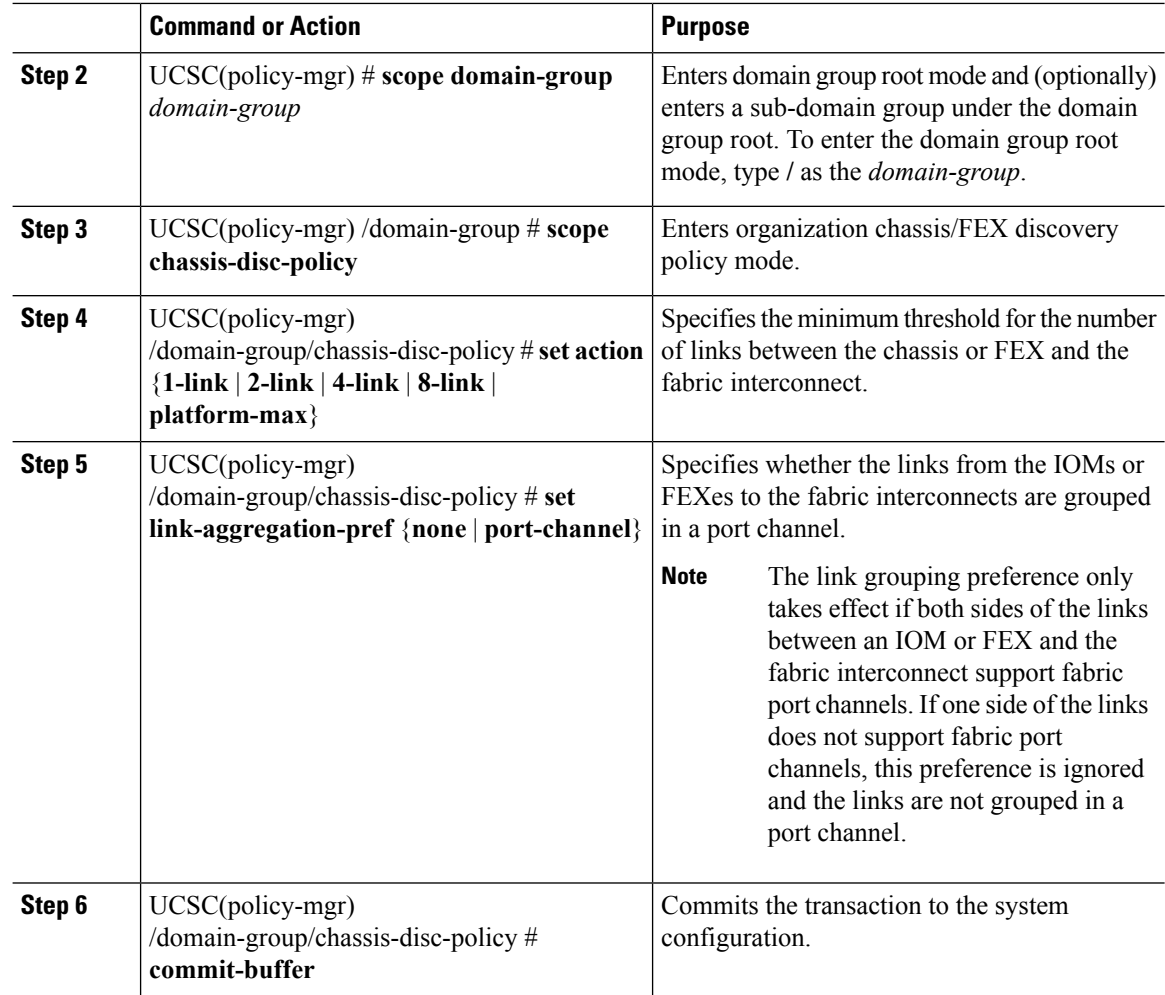

The following example shows how to:

- Configure the chassis discovery policy to discovery chassis with four linksto a fabric interconnect
- Set the link grouping preference to port channel

```
UCSC# connect policy-mgr
```

```
UCSC(policy-mgr)# scope domain-group /
UCSC(policy-mgr) /domain-group # scope chassis-disc-policy
UCSC(policy-mgr) /domain-group/chassis-disc-policy # set action 4-link
UCSC(policy-mgr) /domain-group/chassis-disc-policy* # set link-aggregation-pref port-channel
UCSC(policy-mgr) /domain-group/chassis-disc-policy* # commit-buffer
UCSC(policy-mgr) /domain-group/chassis-disc-policy #
```
### **Configuring the Rack Server Discovery Policy**

### **Procedure**

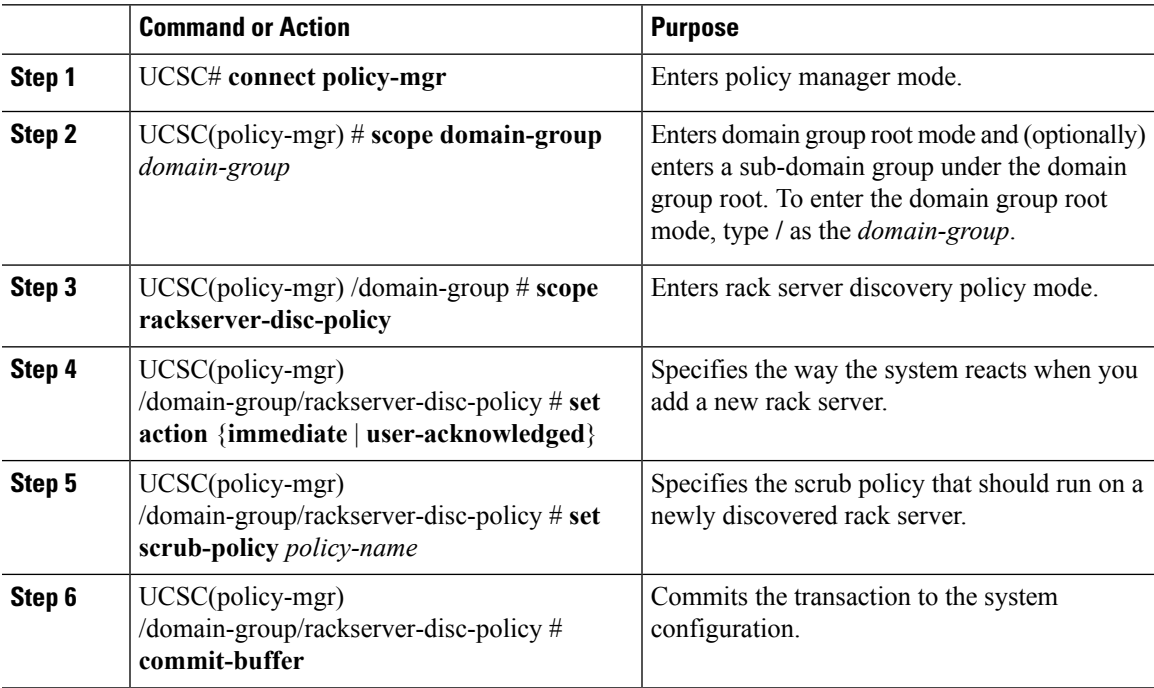

### **Example**

The following example shows how to:

- Set the rack server discovery policy to immediately discover new rack servers
- Specify the scrub policy ScrubPol1

```
UCSC# connect policy-mgr
UCSC(policy-mgr)# scope domain-group
UCSC(policy-mgr) /domain-group # scope rackserver-disc-policy
UCSC(policy-mgr) /domain-group/rackserver-disc-policy # set action immediate
UCSC(policy-mgr) /domain-group/rackserver-disc-policy # set scrub-policy ScrubPol1
UCSC(policy-mgr) /domain-group/rackserver-disc-policy* # commit-buffer
UCSC(policy-mgr) /domain-group/rackserver-disc-policy #
```
# **Configuring the Rack Management Connection Policy**

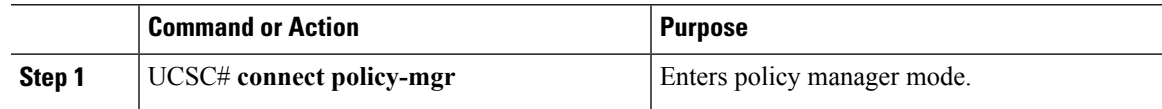

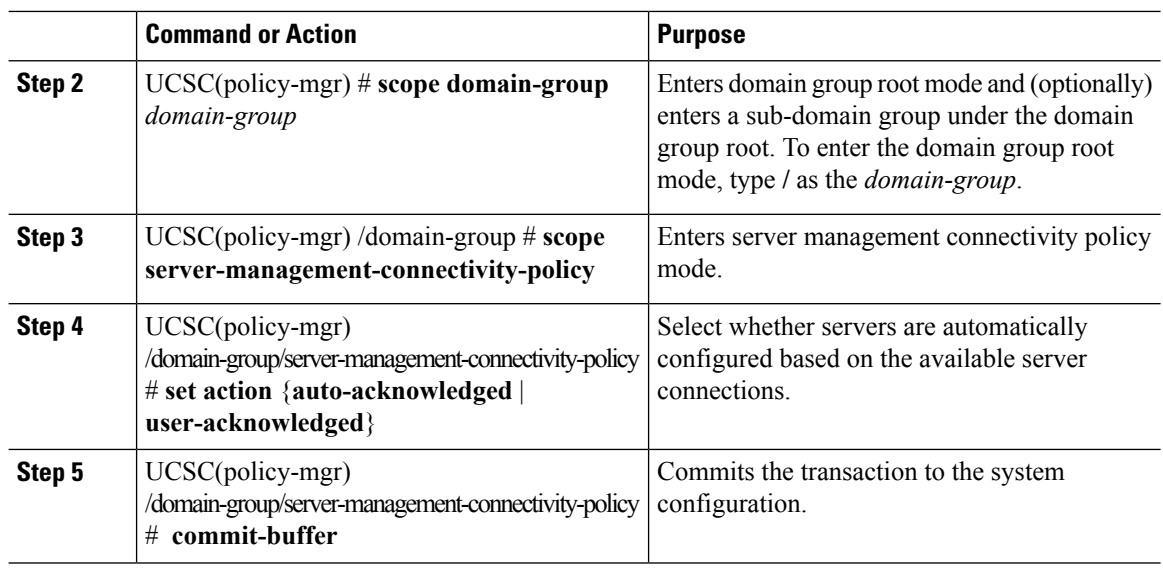

The following example shows how to configure the rack management connection policy to wait for user acknowledgment.

```
UCSC# connect policy-mgr
UCSC(policy-mgr)# scope domain-group /
UCSC(policy-mgr) /domain-group # scope scope server-management-connectivity-policy
UCSC(policy-mgr) /domain-group/server-management-connectivity-policy # set action
user-acknowledged
UCSC(policy-mgr) /domain-group/server-management-connectivity-policy* # commit-buffer
UCSC(policy-mgr) /domain-group/server-management-connectivity-policy #
```
# **Configure MAC Address Table Aging Policy**

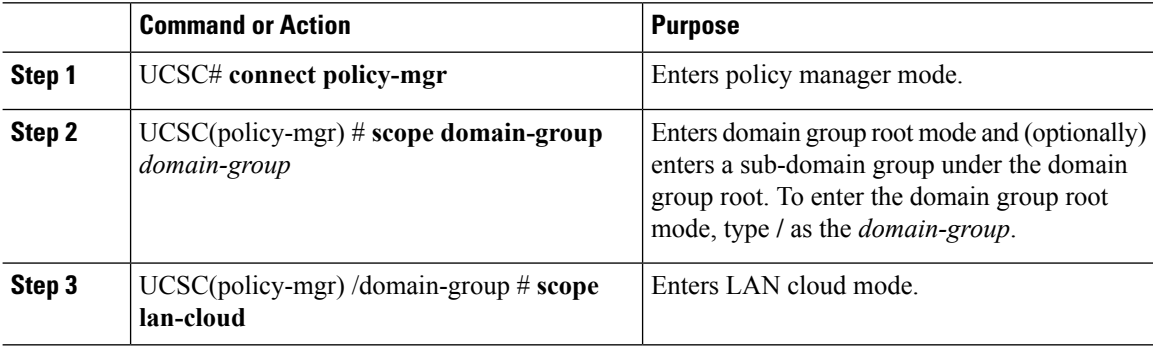

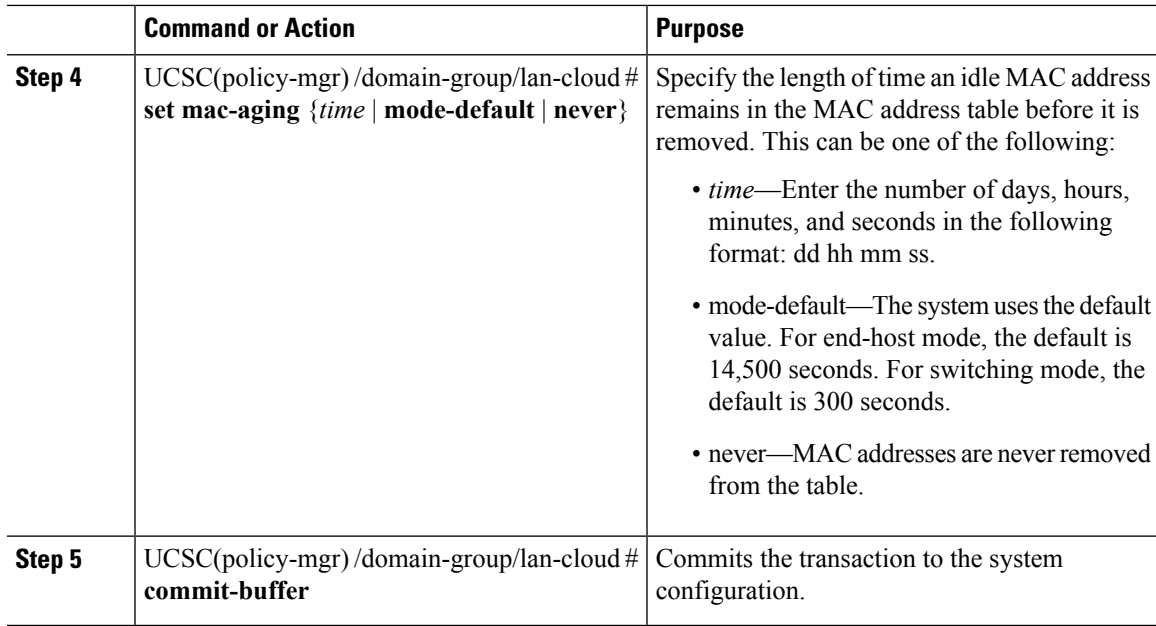

The following example shows how to set the MAC table aging to never.

```
UCSC# connect policy-mgr
UCSC(policy-mgr)# scope domain-group /
UCSC(policy-mgr) /domain-group # scope lan-cloud
UCSC(policy-mgr) /domain-group/lan-cloud # set mac-aging never
UCSC(policy-mgr) /domain-group/lan-cloud* # commit-buffer
UCSC(policy-mgr) /domain-group/lan-cloud #
```
# **Setting VLAN Port Count Optimization**

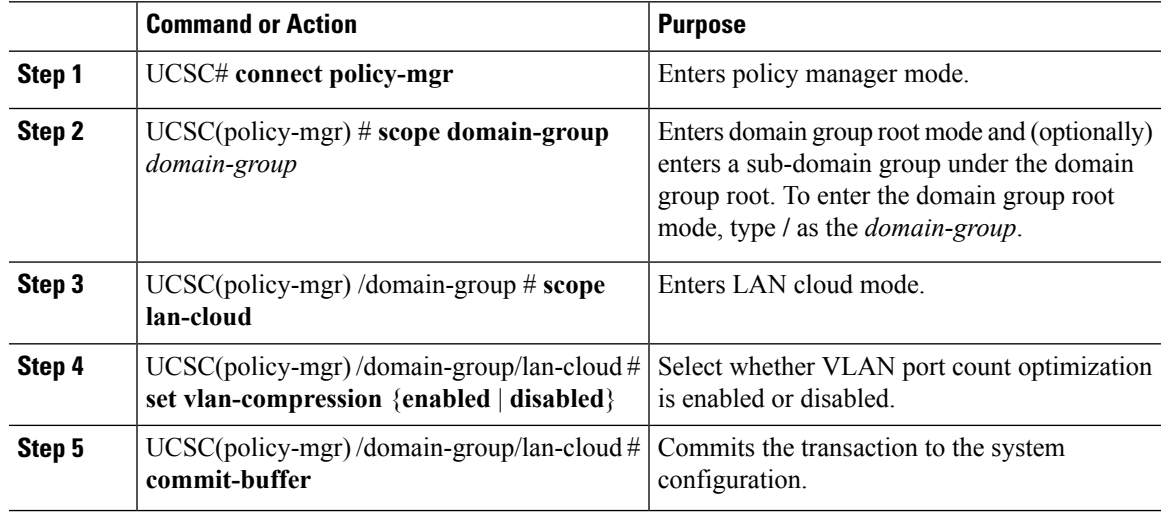

The following example shows how to enable VLAN port count optimization.

```
UCSC# connect policy-mgr
UCSC(policy-mgr)# scope domain-group /
UCSC(policy-mgr) /domain-group # scope lan-cloud
UCSC(policy-mgr) /domain-group/lan-cloud # set vlan-compression enabled
UCSC(policy-mgr) /domain-group/lan-cloud* # commit-buffer
UCSC(policy-mgr) /domain-group/lan-cloud #
```
# **Configuring an Information Policy**

### **Procedure**

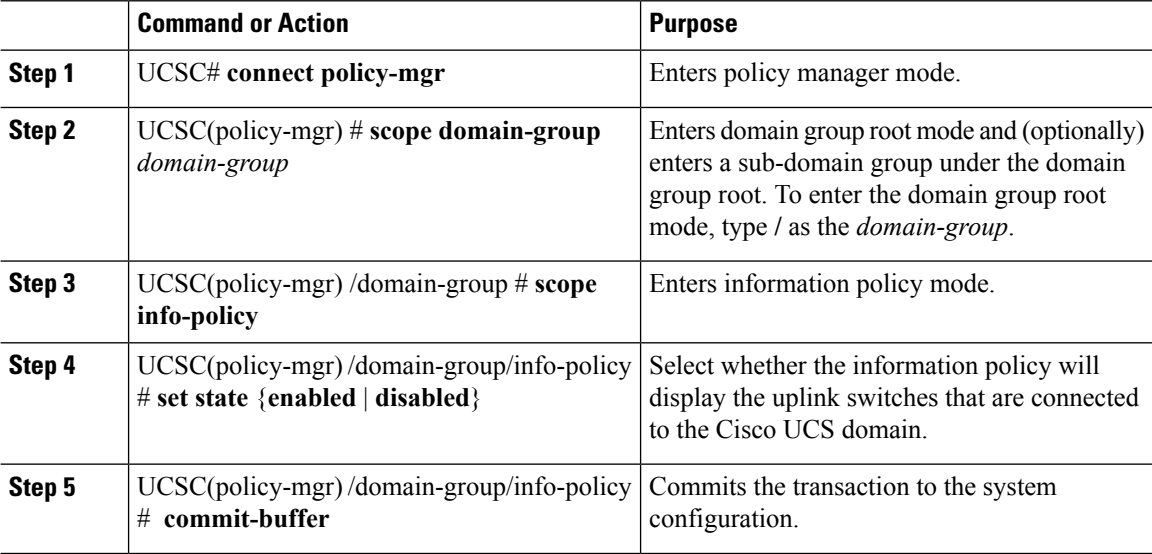

### **Example**

The following example shows how to configure the information policy to display the uplink switches.

```
UCSC# connect policy-mgr
```

```
UCSC(policy-mgr)# scope domain-group /
UCSC(policy-mgr) /domain-group # scope info-policy
UCSC(policy-mgr) /domain-group/info-policy # set state enabled
UCSC(policy-mgr) /domain-group/info-policy* # commit-buffer
UCSC(policy-mgr) /domain-group/info-policy #
```
# <span id="page-5-0"></span>**Power Control Policy**

Cisco UCS uses the priority set in the power control policy along with the blade type and configuration to calculate the initial power allocation for each blade within a chassis. During normal operation, the active blades within a chassis can borrow power from idle blades within the same chassis. If all blades are active

and reach the power cap, service profiles with higher priority power control policies take precedence over service profiles with lower priority power control policies.

Priority is ranked on a scale of 1-10, where 1 indicates the highest priority and 10 indicates lowest priority. The default priority is 5.

For mission-critical application a special priority called no-cap is also available. Setting the priority to no-cap prevents Cisco UCS from leveraging unused power from a particular server. With this setting, the server is allocated the maximum amount of power possible for that type of server.

 $\mathscr{P}$ 

**Note**

You must include the power control policy in a service profile and that service profile must be associated with a server for it to take effect.

### **Creating a Power Control Policy**

### **Procedure**

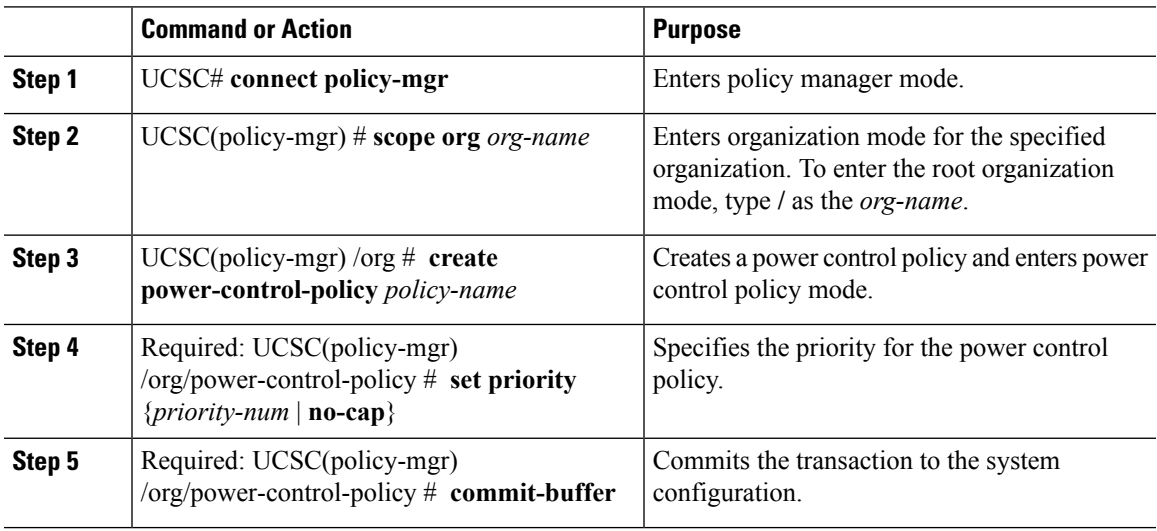

### **Example**

The following example shows how to create a power control policy and commits the transaction:

```
UCSC# connect policy-mgr
UCSC(policy-mgr)# scope org /
UCSC(policy-mgr) /org # create power-control-policy PCP-1
UCSC(policy-mgr) /org/power-control-policy* # set priority 1
UCSC(policy-mgr) /org/power-control-policy* # commit-buffer
UCSC(policy-mgr) /org/power-control-policy #
```
### **Deleting a Power-Control-Policy**

### **Procedure**

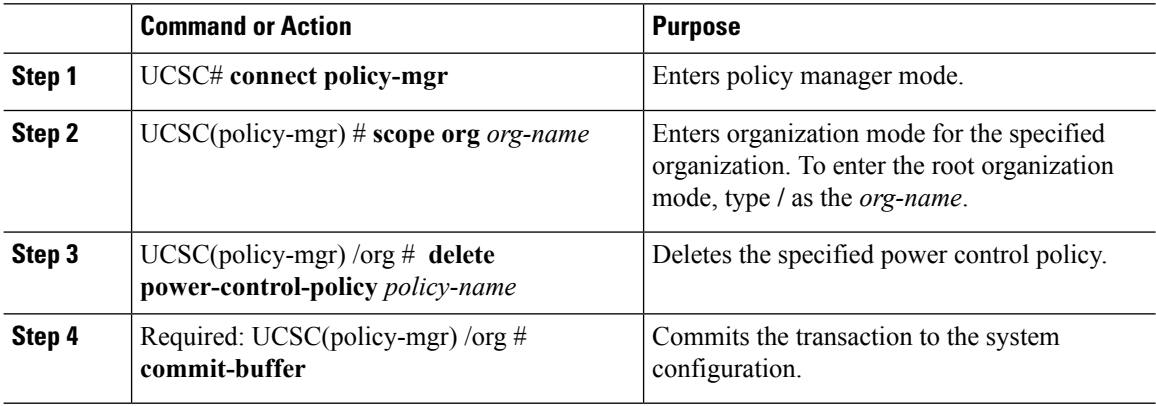

### **Example**

The following example shows how to delete a power control policy and commits the transaction:

```
UCSC# connect policy-mgr
UCSC(policy-mgr)# scope org /
UCSC(policy-mgr) /org # delete power-control-policy PCP-1
UCSC(policy-mgr) /org* # commit-buffer
UCSC(policy-mgr) /org #
```
# <span id="page-7-0"></span>**Inventory Management**

Cisco UCS Central collects the inventory details from all registered Cisco UCS domains. You can view and monitor the components in the registered Cisco UCS domains from the domain management panel.

When a Cisco UCS domain is successfully registered, Cisco UCS Central starts collecting the following details:

- Physical Inventory
- Service profiles and service profile templates
- Fault information

### **Physical Inventory**

The physical inventory details of the components in Cisco UCS domains are organized under domains. The Cisco UCS domains that do not belong to any domain groups are placed under ungrouped domains. You can view detailed equipment status, and the following physical details of components in the domain management panel:

- Fabric interconnects switch card modules
- Servers blades/rack mount servers

Ш

- Chassis io modules
- Fabric extenders

### **Service Profiles and Templates**

You can view a complete list of service profiles and service profile templates available in the registered Cisco UCSdomainsfrom the**Servers**tab. The**Service Profile** panel displays a aggregated list of the service profiles. Service profiles with the same name are grouped under the organizations they are assigned to. Instance count next to the service profile name will provide the number of times that particular service profile is used in Cisco UCS domains.

From the **Service Profile Template** panel, you can view the available service profile templates, organization and the number of times each service profile template is used in the Cisco UCS Domain.

### **Viewing Inventory Details for a UCS Domain**

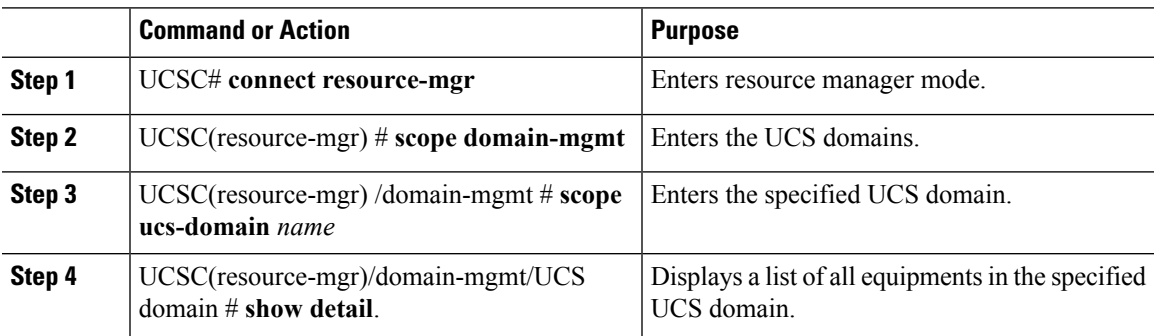

### **Procedure**

#### **Example**

The following example shows how to view the details of a registered Cisco UCS Domain from Cisco UCS Central:

```
UCSC# connect resource-mgr
UCSC(resource-mgr)# scope domain-mgmt
UCSC(resource-mgr) /domain-mgmt # scope ucs-domain 1006
UCSC(resource-mgr) /domain-mgmt/ucs-domain # show detail
UCS System:
   ID: 1006
   Name: doc-mammoth96
   Total Servers: 6
   Free Servers: 0
   Owner:
   Site:
   Description:
   Fault Status: 1407460783489057
   Current Task:
UCSC(resource-mgr) /domain-mgmt/ucs-domain #
```
## **Viewing Inventory Details of a Server**

### **Procedure**

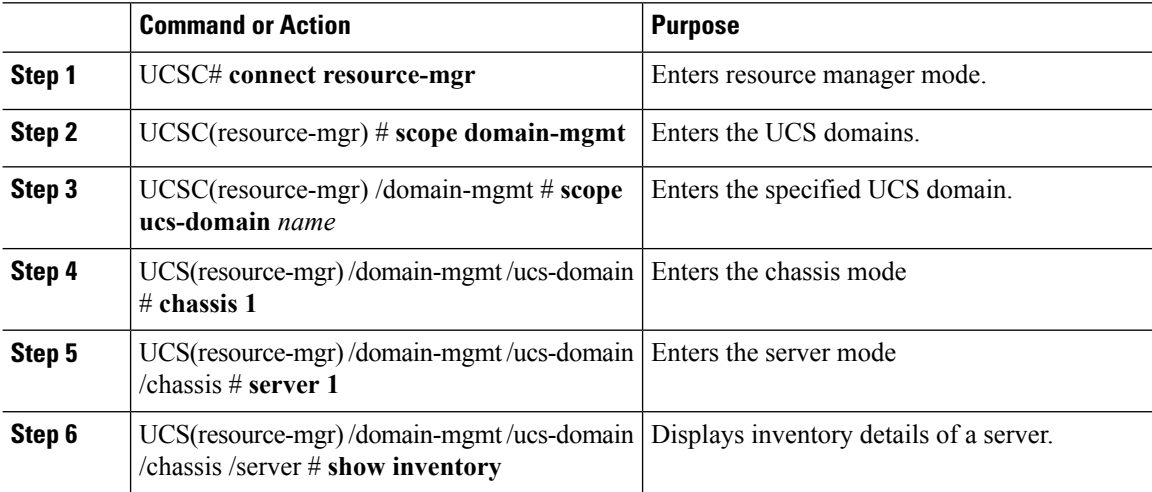

#### **Example**

The following example shows how to view inventory details of a server within a chassis:

```
UCSC# connect resource-mgr
UCSC(resource-mgr)# scope doamin-mgmt
UCSC(resource-mgr)/doamin-mgmt# scope ucs-domain 1007
UCSC(resource-mgr)/doamin-mgmt/ucs-domain# scope chassis 1
UCSC(resource-mgr)/doamin-mgmt/ucs-domain/chassis# scope server 1
UCSC(resource-mgr)/doamin-mgmt/ucs-domain/chassis/server# show inventory
Server 1/1:
   Name:
   User Defined Description:
   Acknowledged Product Name: Cisco UCS B200 M1
   Acknowledged PID: N20-B6620-1
   Acknowledged VID: V01
   Acknowledged Serial (SN): QCI1415A3Q7
   Acknowledged Memory (MB): 8192
   Acknowledged Effective Memory (MB): 8192
   Acknowledged Cores: 8
   Acknowledged Adapters: 1
UCSC(resource-mgr)/doamin-mgmt/ucs-domain/chassis/server#
```
## **Viewing Local Service Profile**

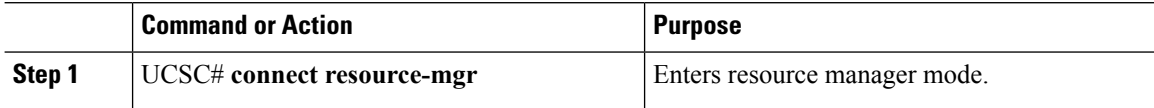

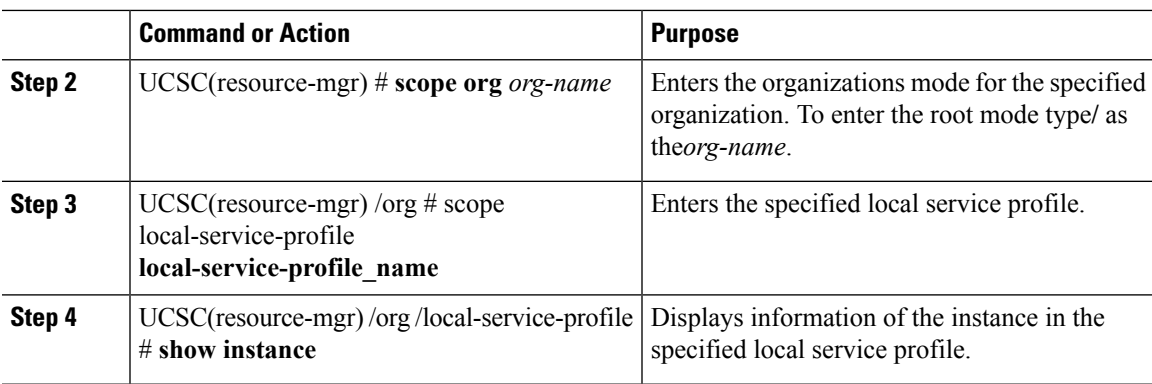

The following example shows how to view local service profile named localSP2:

```
UCSC# connect resource-mgr
UCSC(resource-mgr)# scope org /
UCSC(resource-mgr)/org# scope local-service-profile localSP2
UCSC(resource-mgr)/org/local-service-profile# show instance
Compute Instance:<br>ID Name
                      Status Massoc State Config State Physical Ref
   ----- ----------- --------------- ------------ ------------ ------------
   1007 samc02 Config Failure Unassociated Failed localSP2/1007
UCSC(resource-mgr) /org/local-service-profile #
```
### **Viewing Organization Details**

#### **Procedure**

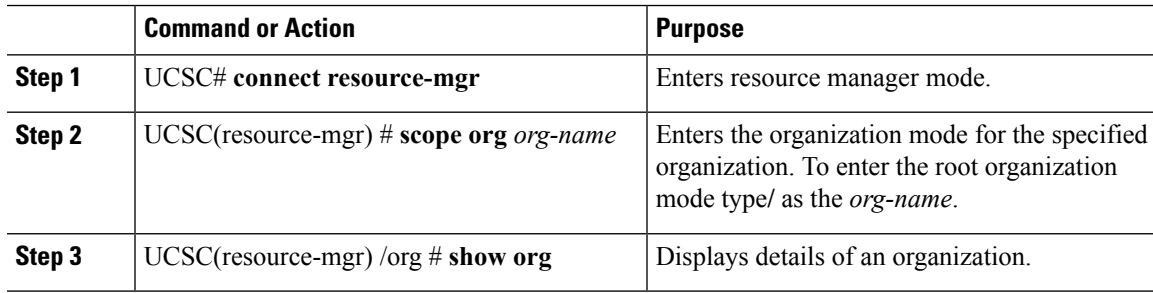

### **Example**

The following example shows how to view root organization details:

```
UCSC# connect resource-mgr
UCSC(resource-mgr)# scope org /
UCSC(resource-mgr)/org # show org
Organizations:
   Name
    ----
   /org1
UCSC(resource-mgr)/org #
```
### **Viewing Chassis Information**

### **Procedure**

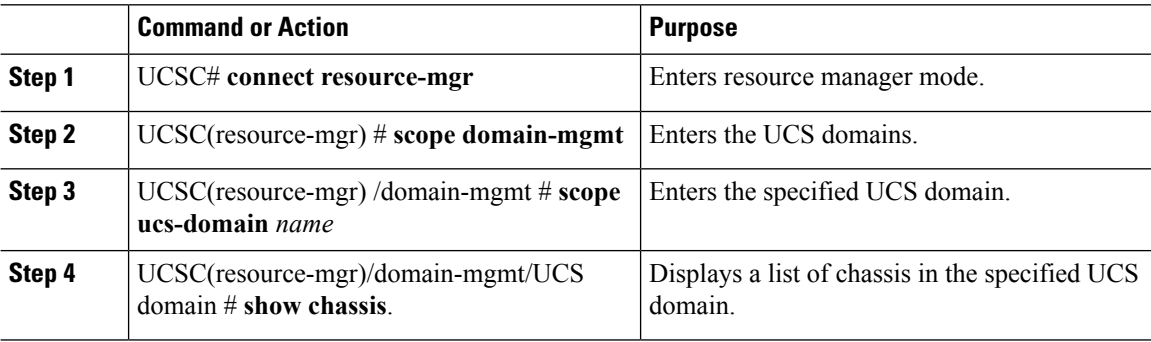

#### **Example**

The following example shows how to view the chassisinformation in a registered Cisco UCS Domain from Cisco UCS Central:

```
UCSC# connect resource-mgr
UCSC(resource-mgr)# scope domain-mgmt
UCSC(resource-mgr) /domain-mgmt # scope ucs-domain 1006
UCSC(resource-mgr) /domain-mgmt/ucs-domain # show chassis
UCS System chassis:
   Chassis Id Model Status Chassis Id Model Status Operability
    ---------- ---------- ------------------------ -----------
           1 N20-C6508 Inoperable Operable
UCSC(resource-mgr) /domain-mgmt/ucs-domain #
```
## **Viewing Fabric Interconnects**

### **Procedure**

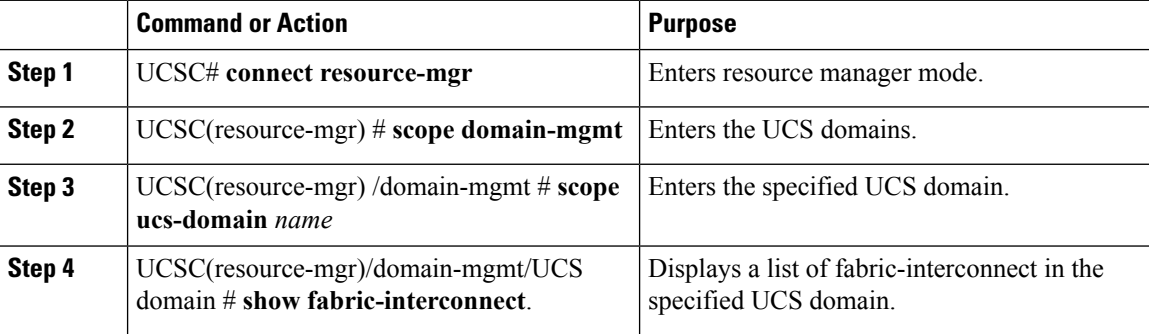

### **Example**

The following example shows how to view the fabric interconnectsin a registered Cisco UCS Domain from Cisco UCS Central:

```
UCSC# connect resource-mgr
UCSC(resource-mgr)# scope domain-mgmt
UCSC(resource-mgr) /domain-mgmt # scope ucs-domain 1006
UCSC(resource-mgr) /domain-mgmt/ucs-domain # show fabric-interconnect
ID Operability IP Address Model Serial
-- ----------- --------------- ---------- ------
A Operable 10.193.66.180 UCS-FI-6296UP FOX1512G07K
UCSC(resource-mgr) /domain-mgmt/ucs-domain #
```
### **Viewing Fabric Extenders**

### **Procedure**

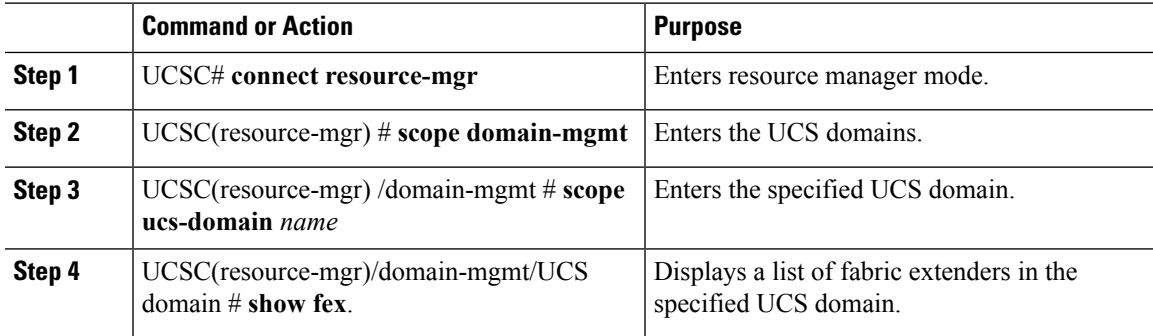

### **Example**

The following example shows how to view the fabric extenders in a registered Cisco UCS domain from Cisco UCS Central:

```
UCSC# connect resource-mgr
UCSC(resource-mgr)# scope domain-mgmt
UCSC(resource-mgr) /domain-mgmt # scope ucs-domain 1006
UCSC(resource-mgr) /domain-mgmt/ucs-domain # show fex
UCS System Fabric-extender:
     Fex Id Model Status Coperability
     ---------- ---------- ------------------------ -----------
             2 N2K-C2232PP-10GE
                          Accessibility Problem N/A
```
UCSC(resource-mgr) /domain-mgmt/ucs-domain #

# **Viewing Servers**

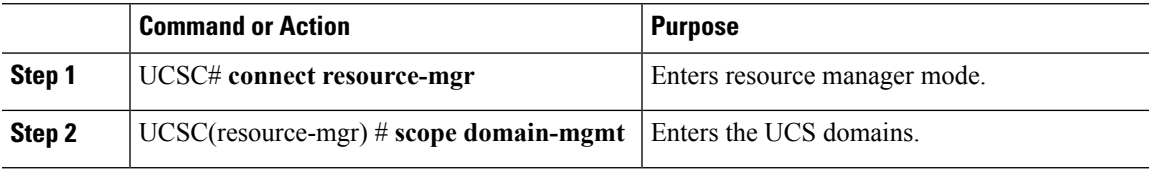

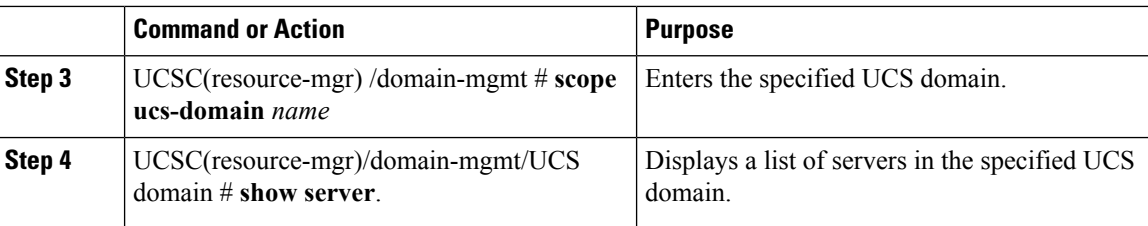

The following example shows how to view the rack servers in a registered Cisco UCS Domain from Cisco UCS Central:

```
UCSC# connect resource-mgr
```

```
UCSC(resource-mgr)# scope domain-mgmt
UCSC(resource-mgr) /domain-mgmt # scope ucs-domain 1006
UCSC(resource-mgr) /domain-mgmt/ucs-domain # show server
UCSC(resource-mgr) /domain-mgmt/ucs-domain #
```
To view the blade servers, you have to scope into the chassis:

```
UCSC# connect resource-mgr
UCSC(resource-mgr)# scope domain-mgmt
UCSC(resource-mgr) /domain-mgmt # scope ucs-domain 1006
UCSC(resource-mgr) /domain-mgmt/ucs-domain # scope chassis 1
UCSC(resource-mgr) /domain-mgmt/ucs-domain/chassis # show server
Blade Server in a UCS Chassis:
   Chassis Id Slot Id Status Cores Memory (MB) LS Ref
   ---------- ------- ------ ------ -------------- ------
   1 1 Inoperable
                             12 131072
   1 2 Ok 8 6144
org-root/req-BIOS-2/inst-100
6
   1 3 Discovery
                              0 0
   1 5 Ok 8 24576
org-root/req-BIOS-5/inst-100
6
   1 6 Ok 8 12288
org-root/req-BIOS-6/inst-100
6
   1 7 Ok 32 32768
org-root/org-LisasOrg/req-Li
sasOrg SPClone/inst-1006
UCSC(resource-mgr) /domain-mgmt/ucs-domain/chassis #
```
# **Viewing FSM Operation Status**

### **Procedure**

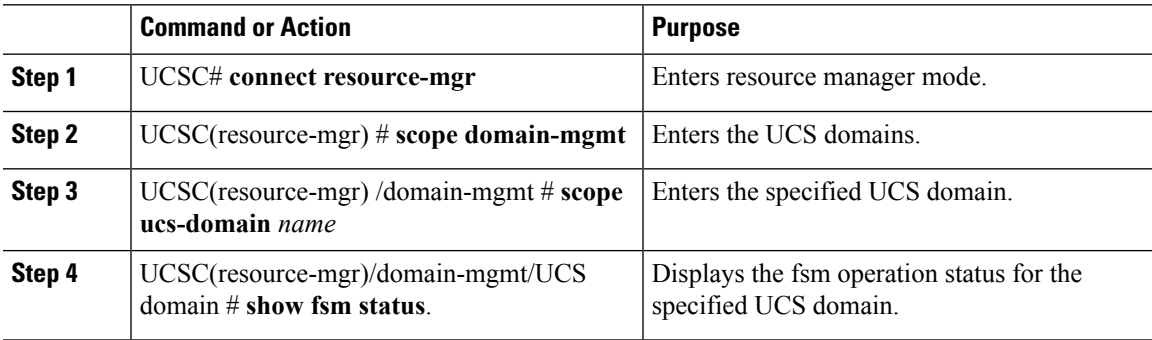

### **Example**

The following example shows how to view the FSM operation status in a registered Cisco UCS Domain from Cisco UCS Central:

```
UCSC# connect resource-mgr
UCSC(resource-mgr)# scope domain-mgmt
UCSC(resource-mgr) /domain-mgmt # scope ucs-domain 1006
UCSC(resource-mgr) /domain-mgmt/ucs-domain # show fsm status
ID: 1006
    FSM 1:
         Status: 0
         Previous Status: 0
         Timestamp: Never
         Try: 0
         Progress (%): 100
         Current Task:
UCSC(resource-mgr) /domain-mgmt/ucs-domain #
```
 $\mathbf I$ 

ı